# Sizmek Formats **Pushdown Single Panel** Build Guide

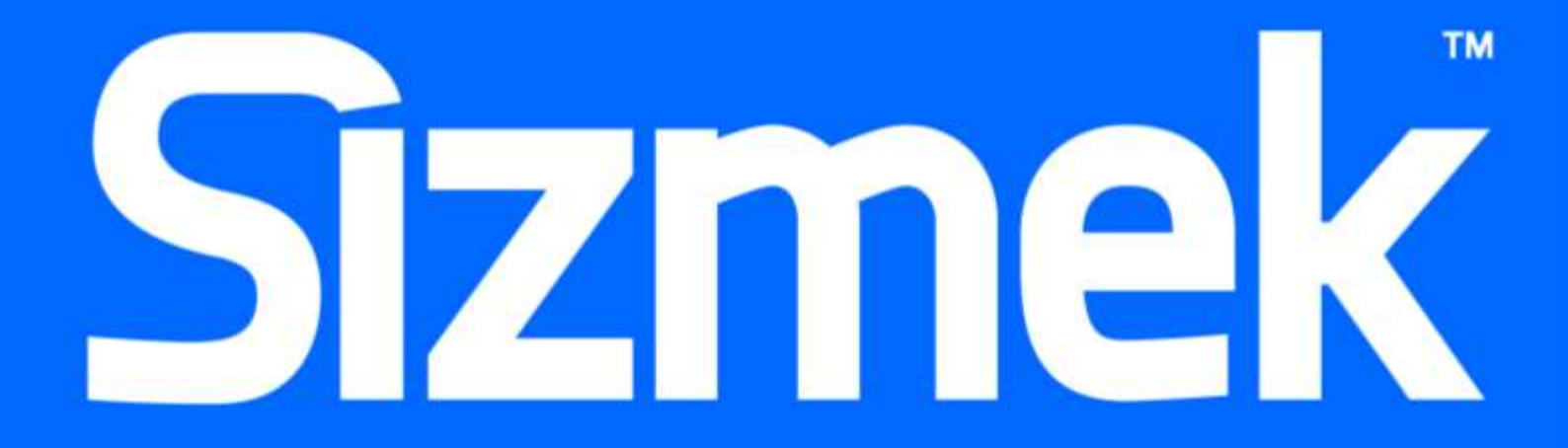

# **Table Of Contents**

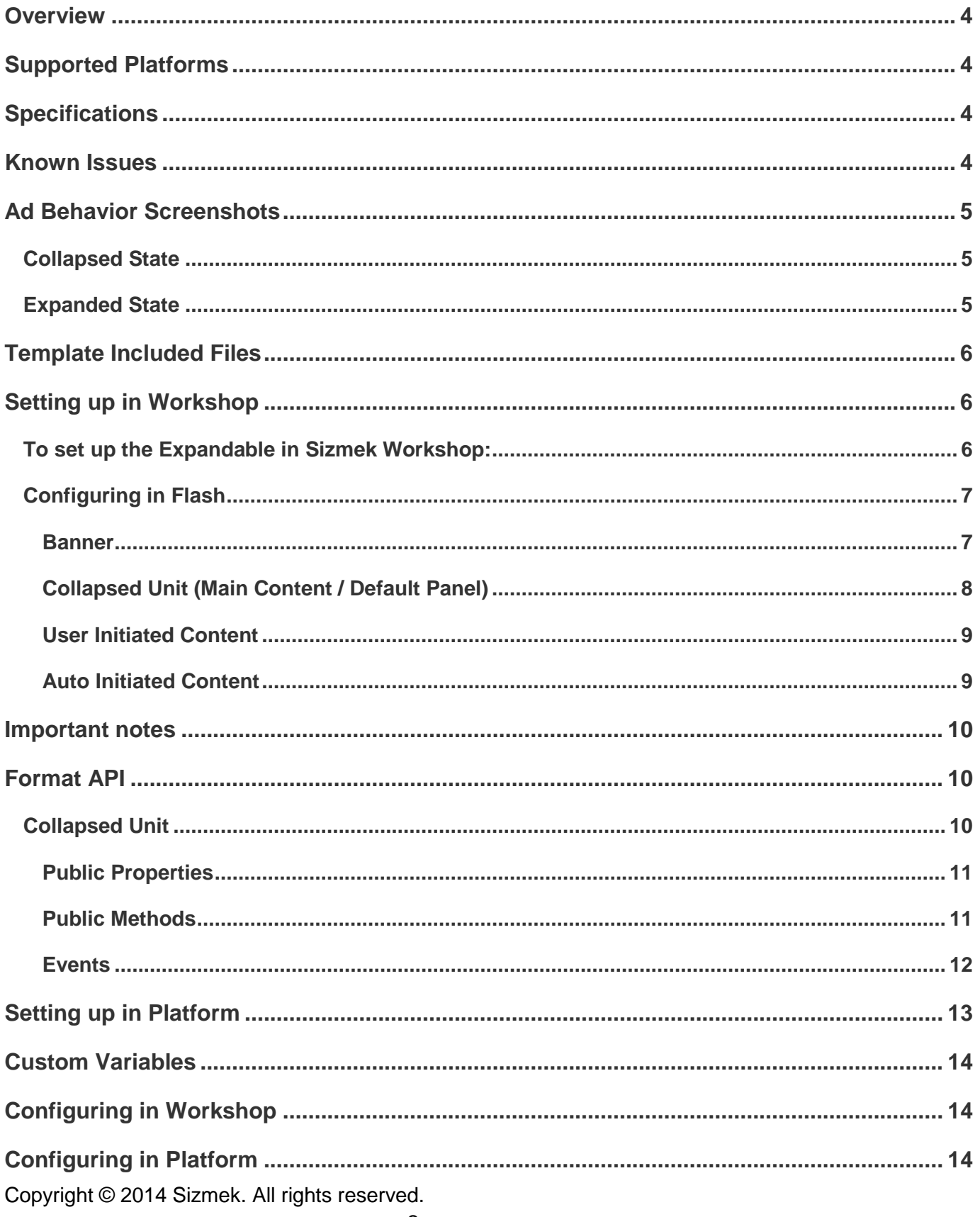

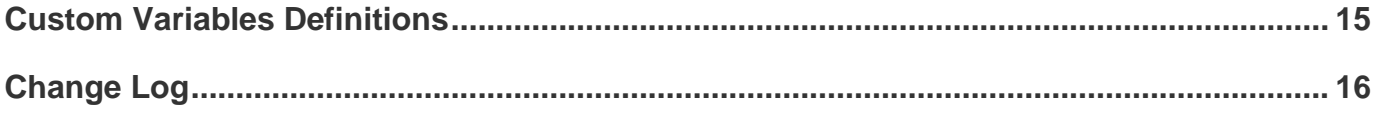

### <span id="page-3-0"></span>**Overview**

This ad format is an in-page, single-panel expandable that pushes down the publisher page content as it expands. To lower initial file size, the pushdown, when user or auto expanded, loads an external SWF containing the ad content for the expanded view—into the ad by default.

All format functionality is already programmed into the template files, so to create this ad format, all you have to do is add your creative content.

### <span id="page-3-1"></span>**Supported Platforms**

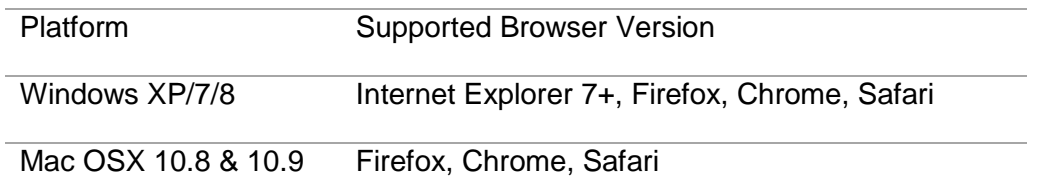

## <span id="page-3-2"></span>**Specifications**

- Supports ActionScript 3.0 and 2.0
- Supports Flash Player 9 and above
- Preview only available on tag level for most accurate results
- By default, the banner asset is only a placeholder
- Supports both New and Old Client.

### <span id="page-3-3"></span>**Known Issues**

- Modifying the html elements on the publisher's page during the push animation may cause a drop in your swf's framerate.
- Workshop previews will not work in Internet Explorer.
- Frequency capping issue, Ad expands one time less than set capping. Example if capping set to 3 it will expand 2 times.

# <span id="page-4-0"></span>**Ad Behavior Screenshots**

### <span id="page-4-1"></span>**Collapsed State**

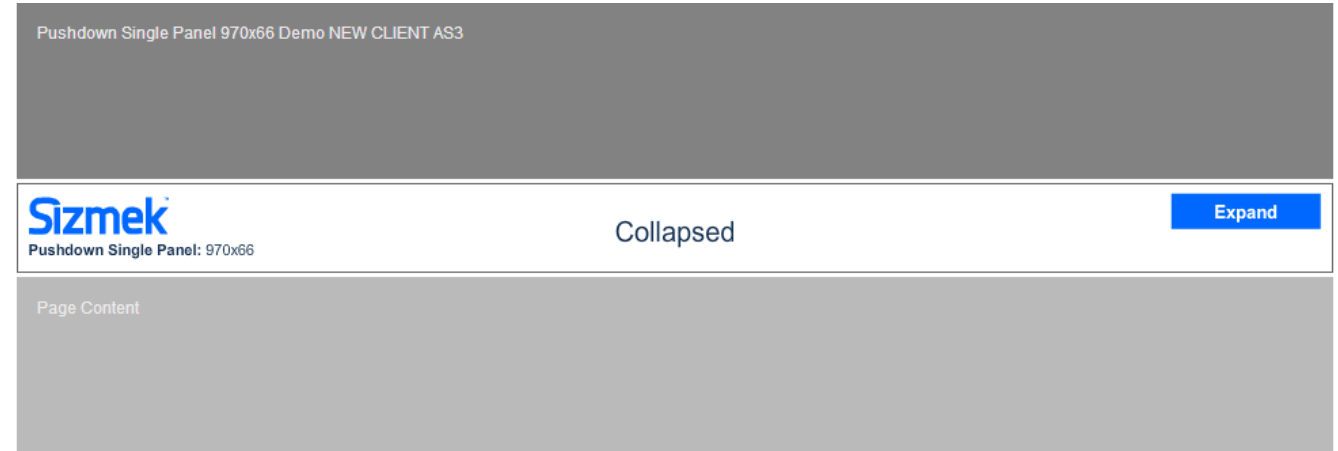

### <span id="page-4-2"></span>**Expanded State**

Pushdown expands downwards and pushes the publisher's content.

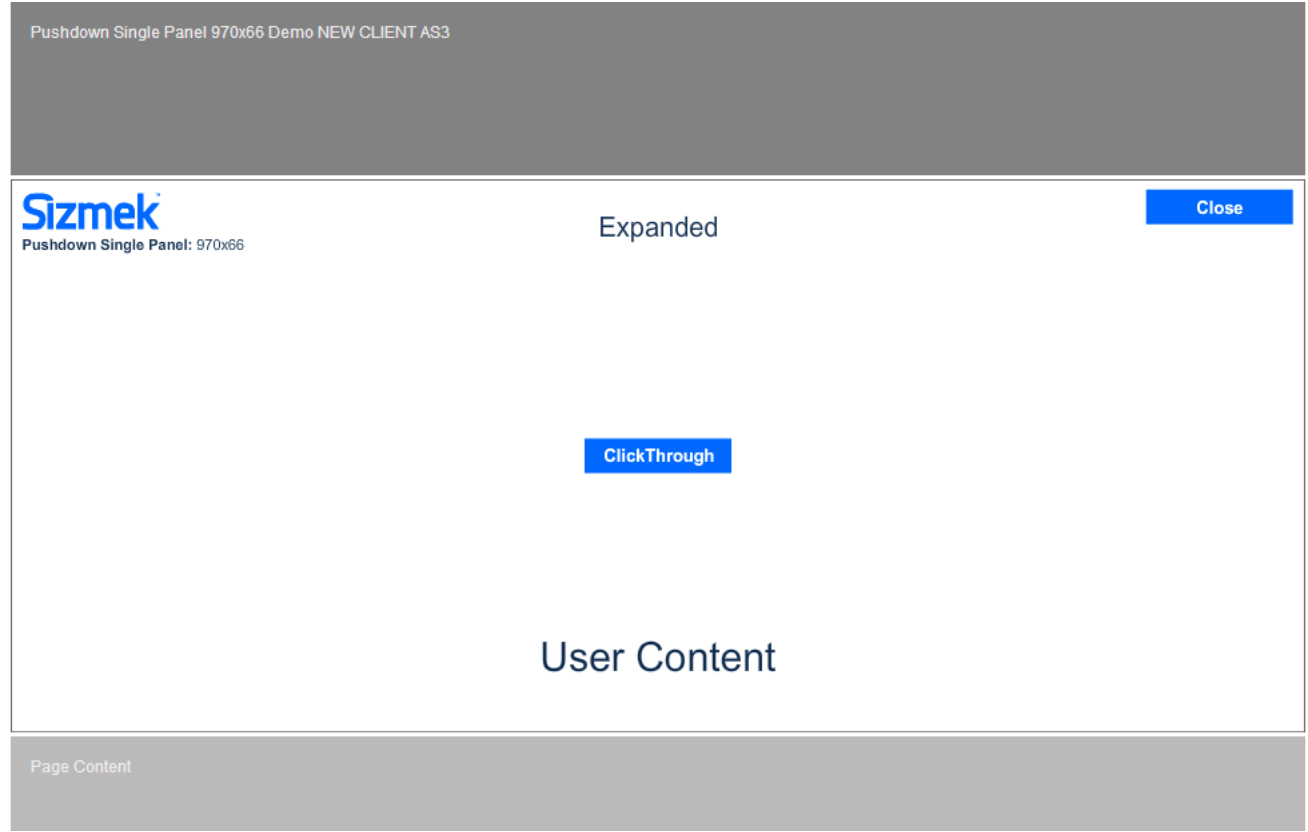

# <span id="page-5-0"></span>**Template Included Files**

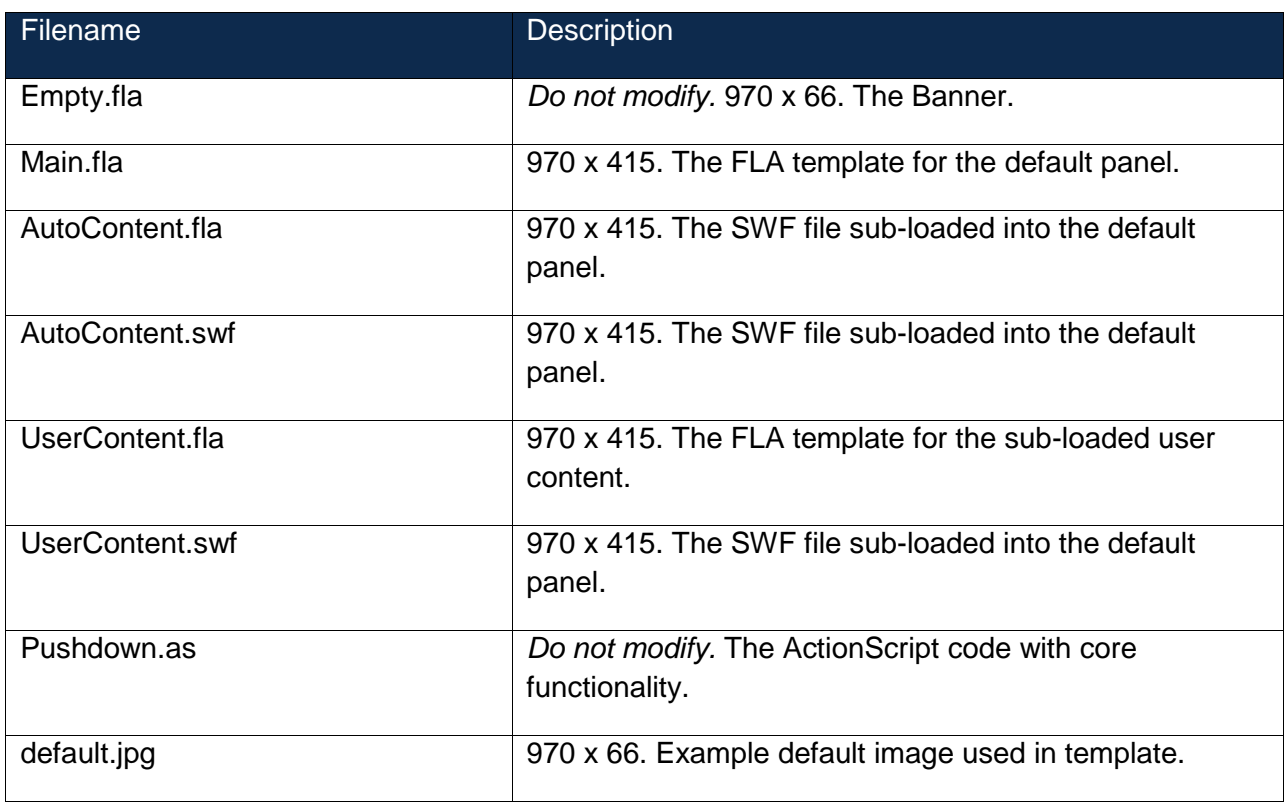

# <span id="page-5-1"></span>**Setting up in Workshop**

### <span id="page-5-2"></span>**To set up the Expandable in Sizmek Workshop:**

- In your file browser, browse to and run the Pushdown MXP (PushdownSinglePanel.mxp), and then follow the prompts in the Adobe Extension Manager to install the extension. You can skip this step if you have already installed the MXP.
- In the Sizmek Workshop™ for Flash, select New from template.
- For AS Version, select ActionScript 3 or 2.
- Expand the Sizmek Templates > Pushdown Single Panel folder, and select the template you want.

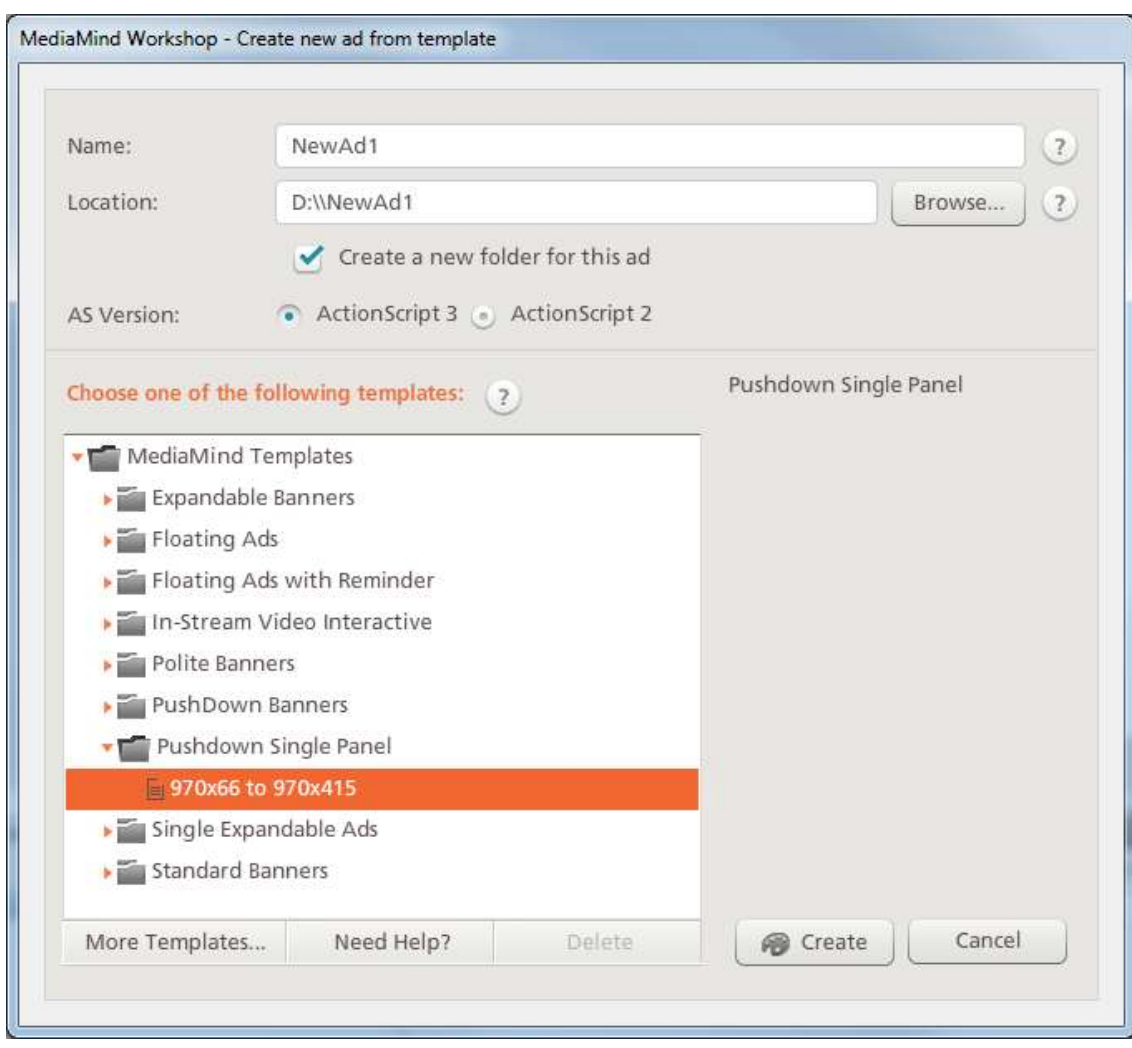

• Click Create.

# <span id="page-6-0"></span>**Configuring in Flash**

### <span id="page-6-1"></span>**Banner**

If you are using any other tag size than the provided (970x66), the Banner asset, Empty.fla, must be edited to the appropriate dimensions (the default image will require a new dimensioned image as well).

The main timeline contains only the actions layer, which contains ActionScript for the ad. *Do not modify anything in this layer.*

- Frame 1 of the **actions** layer initiates the ad by calling EBBase.Init(this);.
- The playhead stops on frame 2.

#### *To edit the Banner's dimensions:*

Open **Empty.fla**.

In the **Properties** window, change the **Size** to the default image's dimensions.

**Note:** Ad sizes may be restricted by publisher. Check your publisher's specifications for more details.

### <span id="page-7-0"></span>**Collapsed Unit (Main Content / Default Panel)**

The default panel contains content for the both the collapsed and expanded states of the ad and handles all user-initiated expansion functionality.

- Open **Main.fla**.
- Familiarize yourself with the template.
- The main timeline contains the following layers:
	- o **actions**: Contains ActionScript for the ad.
	- o The ad is initiated on frame 1 by the EBBase.Init(this); in AS3 file or EBBase.Init(); in AS2 file call.

Do not modify anything in this frame.

- **loadIcon**: The loading icon displayed when sub-loading the user initiated content.
- **actionBtn**: The button that will be should for manually expanding and collapsing the ad.
- **Auto Content**: The main auto-initiated content for the ad.
- **User Content**: The main user-initiated content for the ad
- **content**: Content for the ad and contains following layers:
	- o **Actions**: used for identifying the various states of the auto-initiated content
	- o **Logo**: Optional branding for the creative.
	- o **Text**: Used to visually identify the various states of the ad.
	- o **ClickHereBtn**: An example button with logic for launching a default clickthrough.
	- o **Border**: A MovieClip that can be modified to include an appropriately scaled border.

Contains the following frame labels:

- o **Expanding**: The state of the ad during auto-expansion.
- o **Expanded**: The state of the ad when the auto-expand has completed.
- o **Collapsing**: The state of the ad when collapsing after an auto-expand.
- o **Collapsed**: The state of the ad after either a user or auto-expand has completed.
- Frame 2 contains:
	- o Logic for expanding and collapsing the ad.
	- $\circ$  Functions called upon specific ad events, such as expansion and collapse of the Pushdown. For more information, see the API below.
- Publish the FLA.
	- \* Main.fla should remain the content for the default panel.

### <span id="page-8-0"></span>**User Initiated Content**

This is content for the user-expanded states of the ad. The output (UserContent.swf) is sub-loaded into the default panel upon a user expansion. This is optional content and can be removed if required. Note that some of the ActionScript in frame 2 of Main.fla will have to be modified if you chose not to use this content.

- Open **UserContent.fla**.
- Familiarize yourself with the template. The main timeline contains the following layers:
	- o **actions**: Contains ActionScript for the ad.
	- $\circ$  The ad is initiated on frame 1 by the EBBase. Init(this); in AS3 file and EBBase. Init(); in AS2 file call. Do not modify anything in this frame.
	- o Frame 2 contains:
		- **Functions called upon specific ad events, such as expansion and collapse of the** Pushdown. For more information, see the API below.
	- o **content**: The main user-initiated content for the ad.
	- o **txt**: Used to visually identify the user expand content.

Contains the following layers:

- **Actions**: used for identifying the various states of the auto-initiated content
- **Logo**: Optional branding for the creative.
- **Text:** Used to visually identify the various states of the ad.
- **ClickHereBtn**: An example button with logic for launching a default clickthrough.
- **Border:** A MovieClip that can be modified to include an appropriately scaled border.

Contains the following frame labels:

- **Expanding:** The state of the ad during auto-expansion.
- **Expanded:** The state of the ad when the auto-expand has completed.
- **Collapsing**: The state of the ad when collapsing after an auto-expand.
- Publish the FLA.

**Note:** The Collapsed state is removed from this MovieClip because UserContent.swf is unloaded when the collapse event it heard.

### <span id="page-8-1"></span>**Auto Initiated Content**

This is content for the auto-expanded states of the ad. The output (AutoContent.swf) is sub-loaded into the default panel upon a user expansion. This is optional content and can be removed if required. Note that some of the ActionScript in frame 2 of Main.fla will have to be modified if you chose not to use this content.

- Open **AutoContent.fla**.
- Familiarize yourself with the template. The main timeline contains the following layers: o **actions**: Contains ActionScript for the ad.

- $\circ$  The ad is initiated on frame 1 by the EBBase.Init(this); in AS3 file and EBBase.Init(); in AS2 file call. Do not modify anything in this frame.
- o Frame 2 contains:
	- **Functions called upon specific ad events, such as expansion and collapse of the** Pushdown. For more information, see the API below.
- o **content**: The main user-initiated content for the ad.
- o **txt**: Used to visually identify the user expand content.

Contains the following layers:

- **Actions**: used for identifying the various states of the auto-initiated content
- **Logo**: Optional branding for the creative.
- **Text:** Used to visually identify the various states of the ad.
- **ClickHereBtn**: An example button with logic for launching a default clickthrough.
- **Border:** A MovieClip that can be modified to include an appropriately scaled border.

Contains the following frame labels:

- **Expanding:** The state of the ad during auto-expansion.
- **Expanded:** The state of the ad when the auto-expand has completed.
- **Collapsing**: The state of the ad when collapsing after an auto-expand.
- Publish the FLA.

### <span id="page-9-0"></span>**Important notes**

- This format is compatible with ActionScript 3.0 and 2.0 and Flash Player 9 and above.
- The banner asset can act as only a placeholder; so the only panels that are visible in the ad are the collapsed and Billboard panels.
- By default, the asset dimensions are 970 x 66 for the collapsed panel, 970 x 415 for the expanded state. You can resize these to suit your needs, but the Banner's and default image's sizes must always match.

### <span id="page-9-1"></span>**Format API**

The API is defined in Pushdown.as and used to abstract some of the ad's lower level logic, exposing the core functionality you might use when building the Pushdown format.

### <span id="page-9-2"></span>**Collapsed Unit**

These functions are used by the format to handle ad playback. There is also additional code to expose these functions to the JavaScript, code to add expand functionality to the expand button, and clickthrough functionality to the clickthrough hotspot.

### <span id="page-10-0"></span>**Public Properties**

#### shouldAutoExpand:Boolean

Boolean value returned from javascript to help determine whether the ad should auto expand based on the ad's platform default panel expansion and frequency cap settings.

useAutoLoadedAsset:Boolean

It enable or disable loading external swf for auto content

useLIserLoadedAsset:Boolean

It enable or disable loading external swf for user content.

### <span id="page-10-1"></span>**Public Methods**

These functions are used by the format to handle ad playback. There is also additional code to expose these functions to the JavaScript, code to add collapse and expand functionality to the collapse/expand button.

#### getInstance():Pushdown

Returns a single instance of the Pushdown class to avoid creating multiple instances with inconsistent runtime values. For more information regarding this technique you can research the Singleton design pattern.

#### expand(type:\* = "user"):void

Calls out to javascript to begin the page expansion animation.

#### **Parameters**

type:\*

The type of expansion to be tracked by the platform. This parameter is allow passed to allow ad parts subscribed to the expand start and complete events to update themselves as needed. The asterisk used in place of a specific data type signifies the ability to accept a variety of data types. The expected values include "auto", "user" and Events will also be accepted. If the Event is a TimerEvent the expansion will be passed as "auto". If no value is passed or the Event is not a TimerEvent the expansion will be passed as "user".

collapse(type:\* = "user"):void

Calls out to javascript to begin the page collapse animation.

#### **Parameters**

type:\*

Collapse interactions are not tracked by the platform but this parameter is still passed to allow ad parts subscribed to the collapse start and complete events to update themselves as needed. The asterisk used in place of a specific data type signifies the ability to accept a variety of data types. The expected values include "auto", "user" and Events will also be accepted. If the Event is a TimerEvent the collapse will be passed as "auto". If no value is passed or the Event is not a TimerEvent the collapse will be passed as "user".

addJSEventListener(eventType:String, callback:Function, interAd:Boolean = false):String

Calls out to javascript to subscribe to the various ad events listed below.

#### **Parameters**

eventType:String

The type of ad event to listen for. The specific ad events listed below will be dispatched by default.

callback:Function The flash function you want to be notified when the event is dispatched. interAd:Boolean Setting this value to true indicates that the event may come from another ad on the page. You will still receive events of the same type from your ad. **Return Value** This function returns a string that corresponds to a unique ID held in javascript. This ID is used to unsubscribe from an event if necessary. removeJSEventListener(callbackID:String):void Calls out to javascript to unsubscribe from the various ad events listed below. **Parameters** callbackID:String Returned from the addJSEventListener function corresponding to a unique ID held in javascript. dispatchJSEvent (eventType:String, param:Object = null):void Calls out to javascript to call who subscribe event. **Parameters** eventType:String The type of ad event to listen for. The specific ad events listed below will be dispatched by default. Param:Object Option parameter if need to pass to listener.

### <span id="page-11-0"></span>**Events**

\* All Event callbacks should accept an event parameter typed as an Object.

Ex: function handleEvent(event:Object):void

\* The event object passed to the callback will always contain an event type.

Ex: trace(event.type) //expandComplete

```
Pushdown.EXPAND_START
```
Dispatched from javascript when the page expansion animation is started.

**Parameters** 

isAuto:Boolean

Communicates whether the expansion is user or auto-initiated.

Pushdown.EXPAND\_PROGRESS

Continually dispatched from javascript during the page expansion animation.

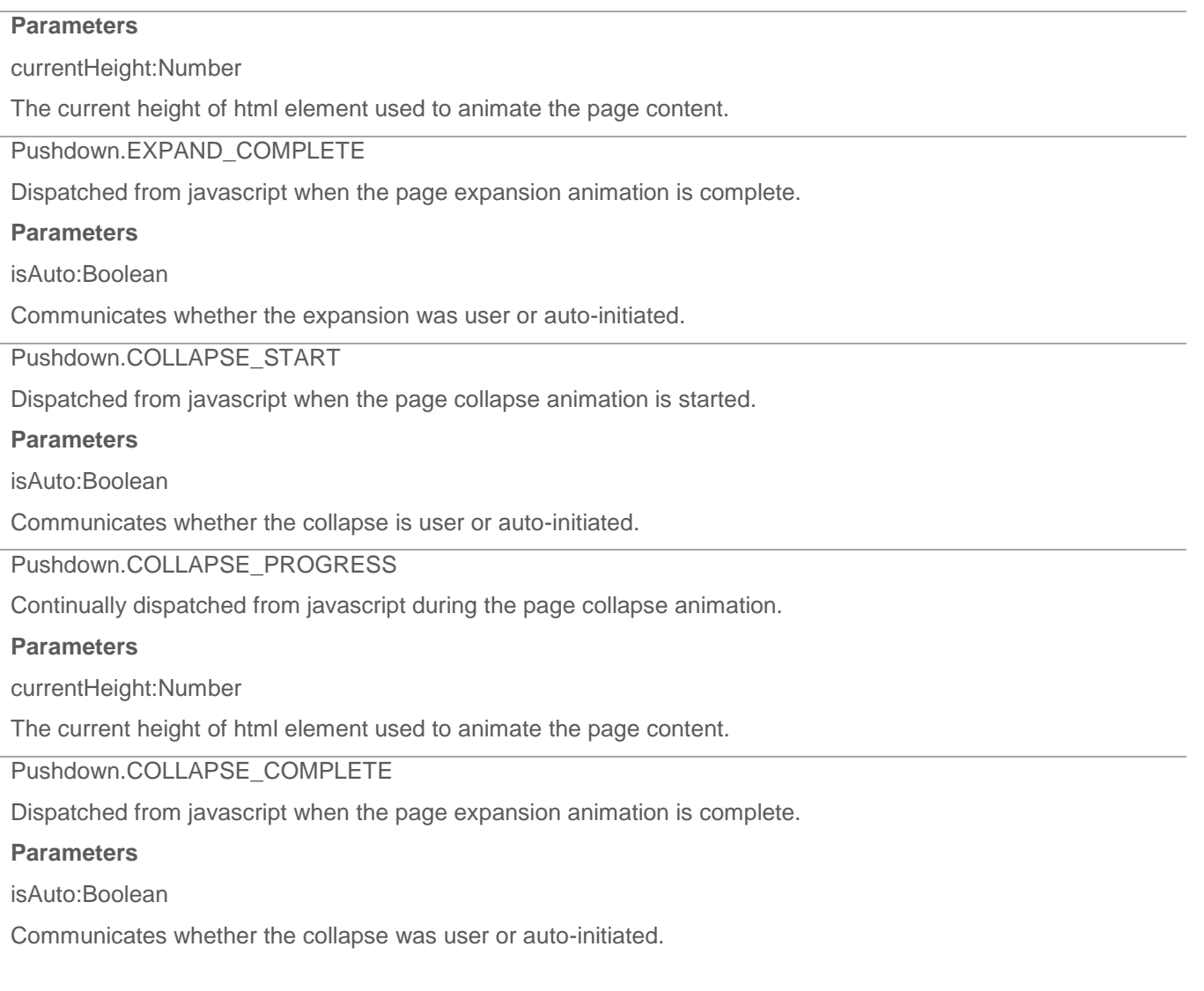

## <span id="page-12-0"></span>**Setting up in Platform**

The custom script should already be attached to the ad when it is uploaded from the MXP. You can confirm this by doing the following.

- 1. In Sizmek MDX, go to the Setup tab.
- 2. Select the Advanced Features section, and expand the Custom JS area.
- 3. Copy and paste this code to the Trigger JavaScript on Scripts Pre-load text field:

#### **Old Client Delivery:**

[http://ds.serving-sys.com/BurstingRes/CustomScripts/PL\\_PushdownSinglePanel\\_OldClient.js](http://ds.serving-sys.com/BurstingRes/CustomScripts/PL_PushdownSinglePanel_OldClient.js)

#### **New Client Delivery :**

http://ds.serving-sys.com/BurstingRes/CustomScripts/PL\_PushdownSinglePanel\_NewClient.js

\*If using new client, make sure the "Use new client mechanism" checkbox is selected.

4. Click **Save**.

### <span id="page-13-0"></span>**Custom Variables**

Custom Variables for the Pushdown can be configured using either the Sizmek Workshop or Sizmek MDX once your ad is created.

# <span id="page-13-1"></span>**Configuring in Workshop**

- In the Sizmek Workshop, go to the Settings tab.
- Next select the Variables menu.
- Click the Add Variable button to enter the appropriate values or double click an existing variable to edit it.
- When are done click the Save button.
- When you upload the ad these values will maintain their state in the platform.

### <span id="page-13-2"></span>**Configuring in Platform**

- In Sizmek MDX, go to the Setup tab.
- Select the Advanced Features section, and expand the Variables area.
- Click the New button to enter the appropriate values or double click an existing variable to edit it.
- When done, click the Save button.

# <span id="page-14-0"></span>**Custom Variables Definitions**

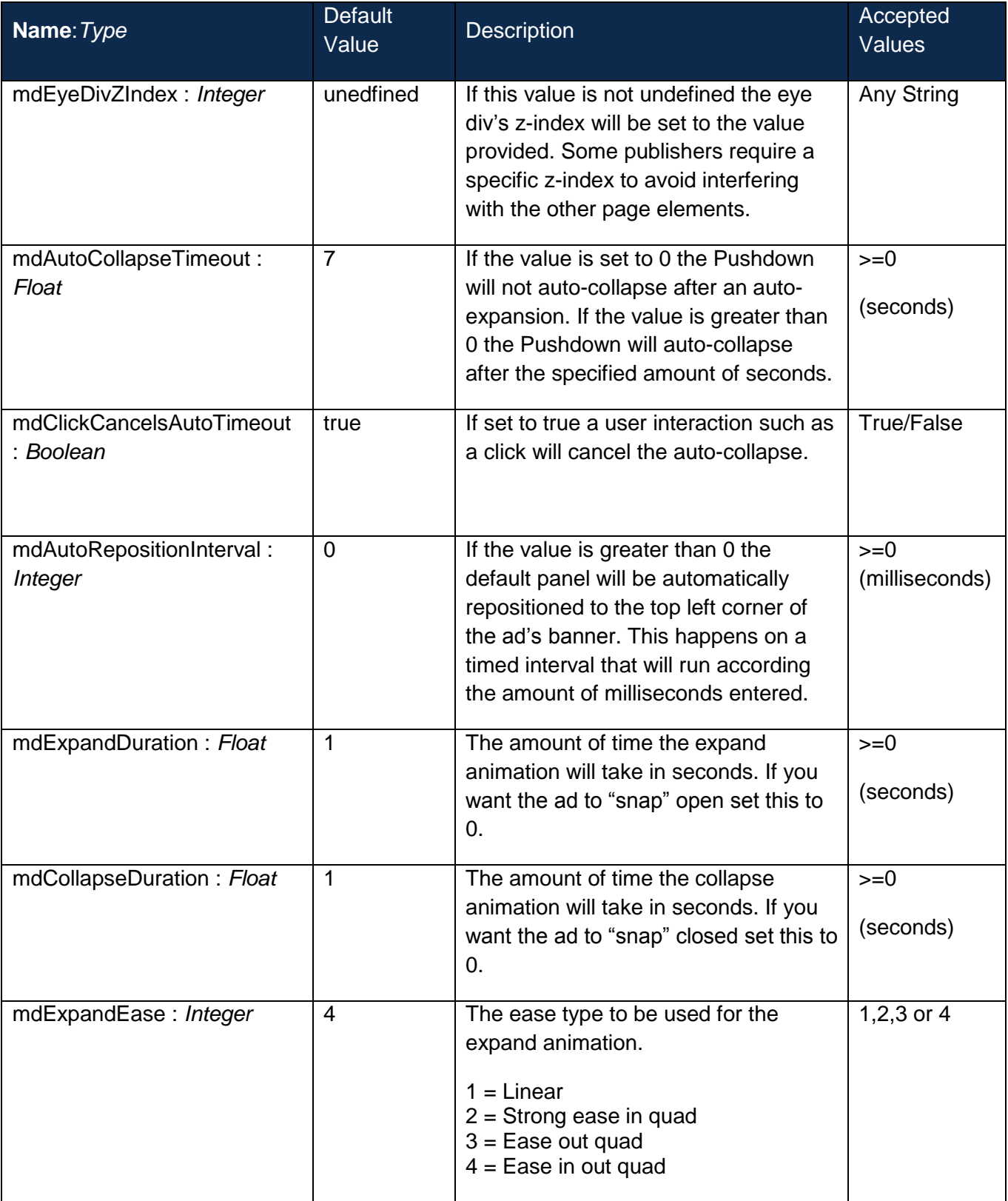

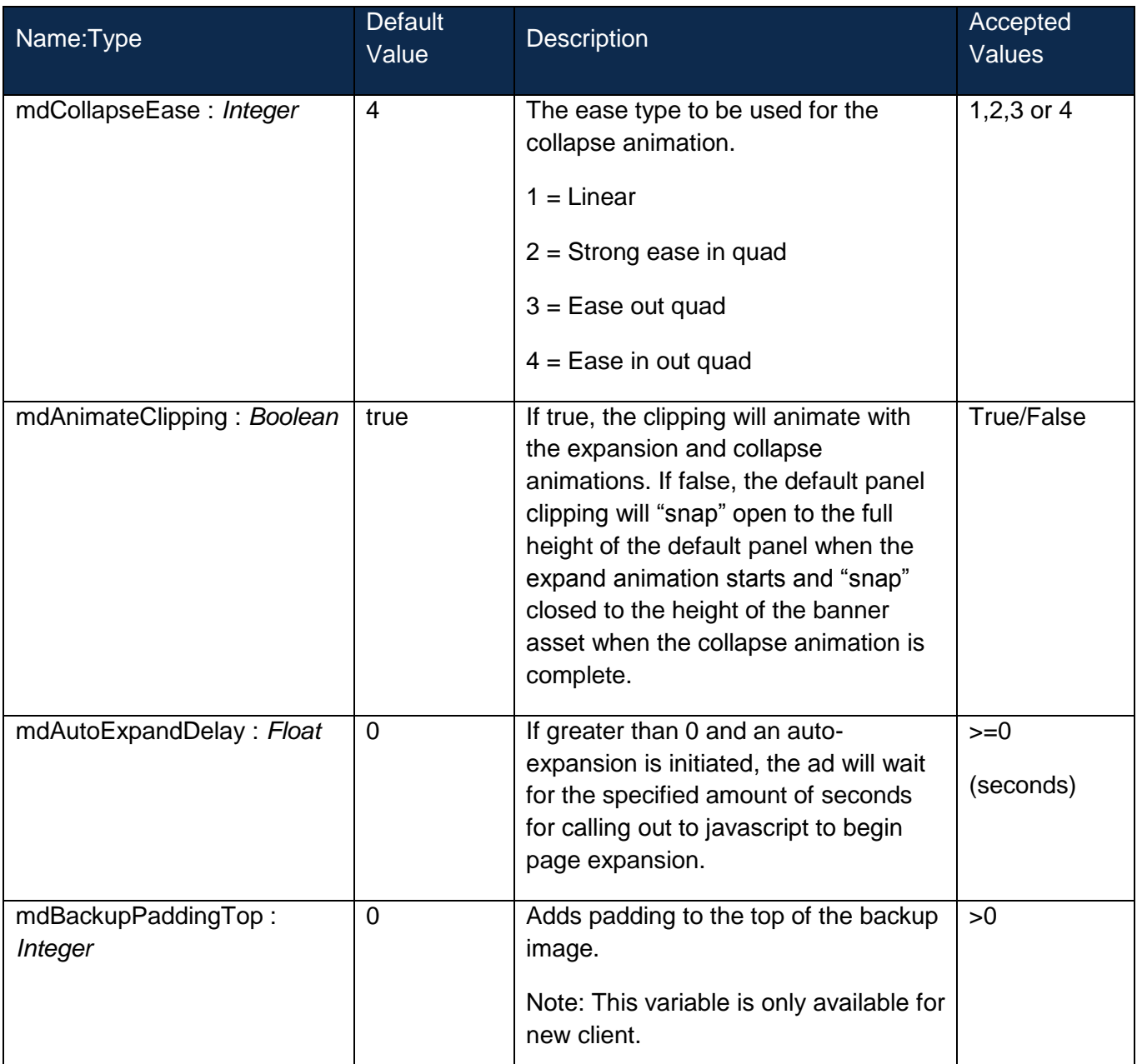

# <span id="page-15-0"></span>**Change Log**

Released  $27<sup>th</sup>$  May 2014 (v 1.6)

- New Client JS updated with new method to expand panel.
- Implemented custom Interactions to track panel expand and collapse.
- Sizmek rebranding
- ZXP released

### **Notice**

**The information contained in this document is proprietary and confidential to Sizmek and/or any of its affiliated companies. Disclosure, copying, reproduction, storing or any use of this document or any part thereof without the express prior, written consent of Sizmek or its authorized representatives is strictly prohibited. The information furnished in this document is believed to be accurate and reliable. However no responsibility is assumed by Sizmek for the use of this information. Sizmek reserves the right to make changes to the information included in this document at any time and without notice.**

**Copyright © 2014 Sizmek. All rights reserved.**

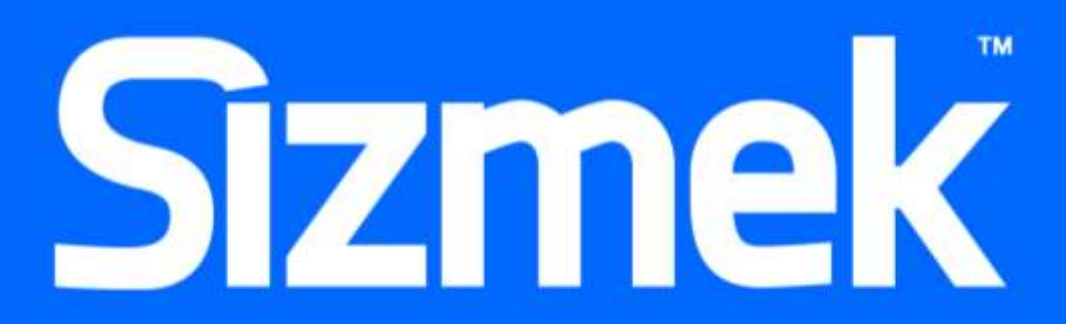

Flash is either a registered trademark or trademark of Adobe Systems Incorporated in the United States and/or other countries. Trademark Note: Sizmek, the Sizmek logo, Sizmek Rich Media, Sizmek Mobile, Sizmek Video, Sizmek Channel Connect, Sizmek Workshop, etc. are trademarks and/or registered trademarks of Sizmek. All other trademarks are the property of their respective owners.